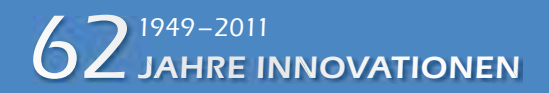

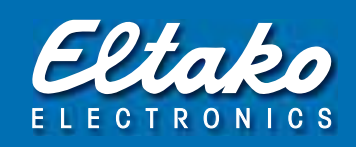

# Eltako – Der Gebäudefunk

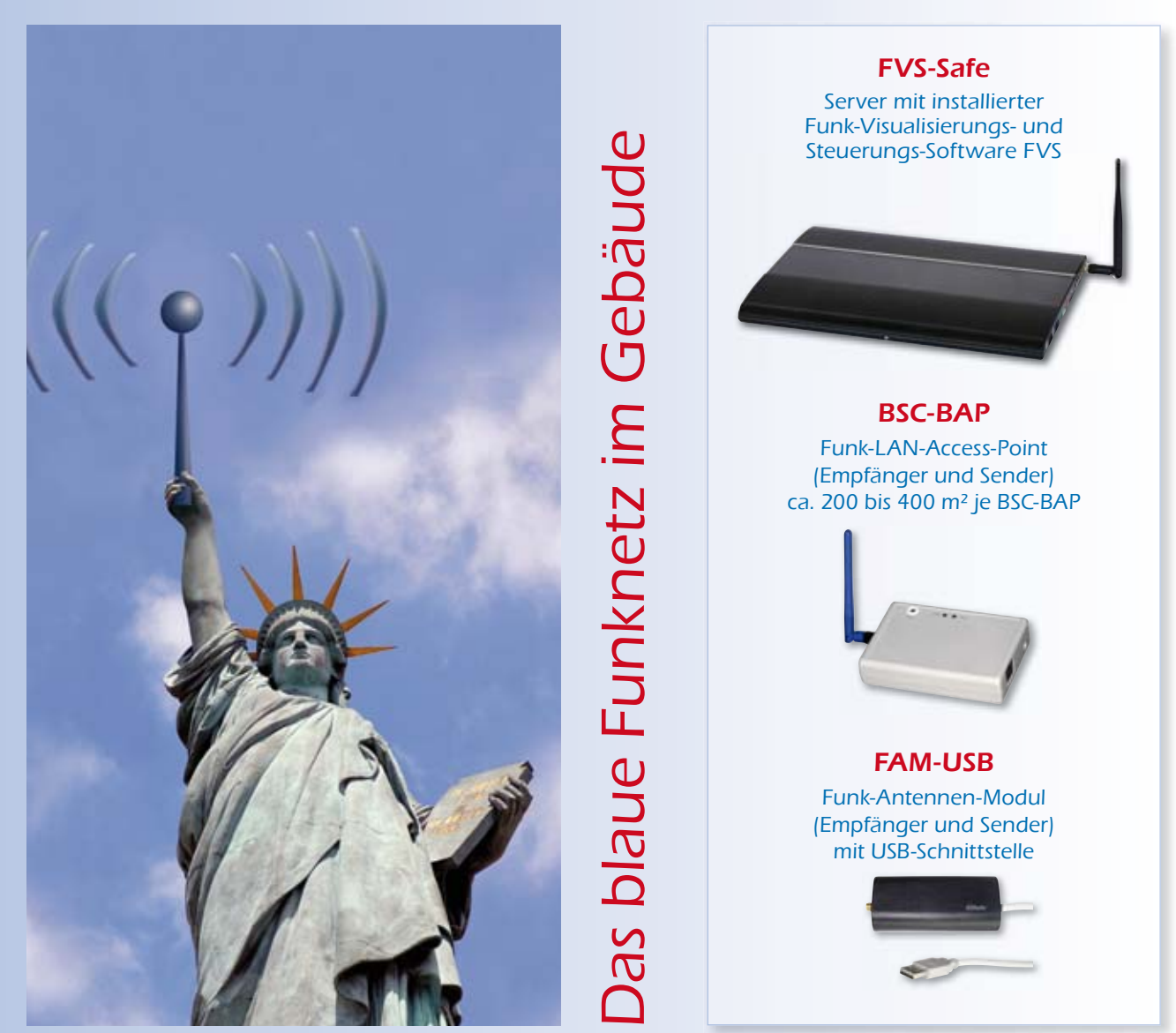

Der Eltako-Gebäudefunk ist das Funknetz für alle Gebäude. Servergestützte Gebäude-Überwachung, -Steuerung und -Visualisierung. Sichere Datenverwaltung mit dem Eltako-FVS-Safe und der fertig installierten Funk-Visualisierungs- und Steuerungs-Software FVS-Home.

- Überwachung und Übertragung der Funk-Informationen unabhängig von der Größe der Gebäude oder Anzahl der Standorte.
- Funk-LAN-Access-Points Eltako-BSC-BAP für je ca. 200 bis 400 m<sup>2</sup> Gebäudefläche mit Datenpuffer und selbständiger Verwaltung wichtiger Funktionen.
- Funk-Antennen-Modul Eltako-FAM-USB für kleinere Objekte.
- Übertragung von Funk-Telegrammen über längere Distanzen mit den Funk-Powernet-Verbindern Eltako-FPV12 über das Stromnetz.
- Übertragung von Stromzähler-Informationen direkt von der SO-Schnittstelle der Zähler bis zu einer der USB-Schnittstellen des Rechners FVS-Safe mit den Powernet-Zähler-Verbindern Eltako-FPZ12.

# Eltako – Der Gebäudefunk Das blaue Funknetz im Gebäude 1)

Der **Eltako-Gebäudefunk** ist das Funknetz für alle Gebäude. Servergestützte Gebäude-Überwachung, -Steuerung und -Visualisierung. Sichere Datenverwaltung **2)** mit dem **Eltako-FVS-Safe 3)** und der fertig installierten **Funk-Visualisierungsund Steuerungs-Software Eltako-FVS 4)**.

Überwachung und Übertragung der Funk-Informationen unabhängig von der Größe der Gebäude oder Anzahl der Standorte.

**Funk-LAN-Access-Points Eltako-BSC-BAP<sup>5</sup>** für je 200 bis 400 m<sup>2</sup> Gebäudefläche mit großem Datenpuffer und selbständiger Verwaltung wichtiger Funktionen.

**Funk-Antennen-Modul Eltako-FAM-USB** für kleinere Objekte.

Übertragung von Funk-Telegrammen über längere Distanzen mit den **Funk-Powernet-Verbindern Eltako-FPV** über das Stromnetz **6)**.

Übertragung von Stromzähler-Informationen direkt von der S0-Schnittstelle der Zähler bis zu einer der USB-Schnittstellen des Servers FVS-Safe mit den **Powernet-Zähler-Verbindern Eltako-FPZ12 6)**.

Der **Eltako-Gebäudefunk** ist vorbereitet, um eine verschlüsselte Datenübertragung mit den Energieversorgern herzustellen. Diese ist die Voraussetzung für künftige lastabhängige Tarifsteuerungen im **Smart Net 7)**. **Eltako** liefert auch die dazugehörigen **Smart Meter**.

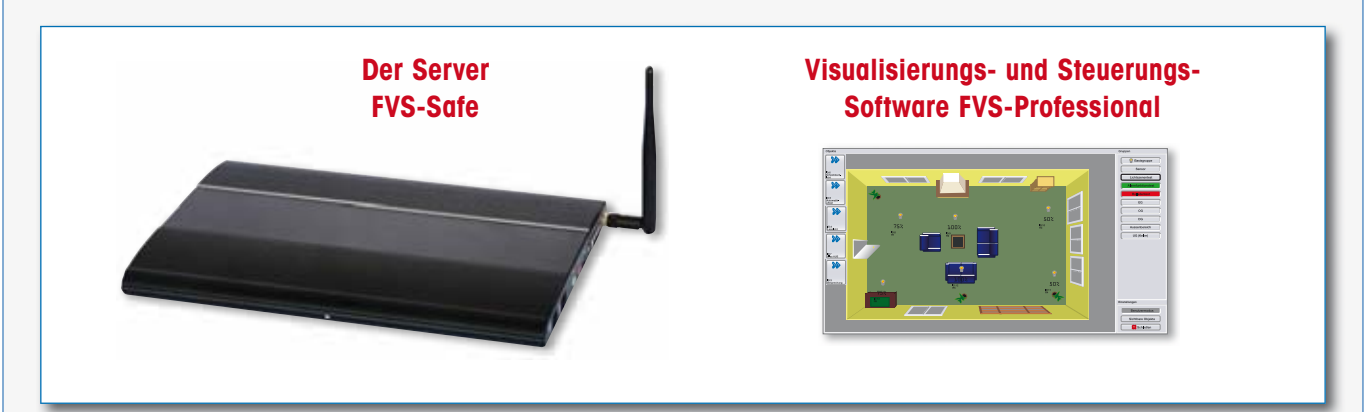

- **1)** Das blaue Funknetz. Abgeleitet von der Eltako-Hausfarbe Blau, welche zugleich in zahlreichen Ländern z.B. in den U.S.A. die Symbolfarbe für den Umweltschutz und die Nachhaltigkeit ist.
- **2)** Alle Daten und Ereignisse werden in einer Datenbank für einen vorbestimmten Zeitraum gespeichert. Bis zu 75 GB Netto-Speicherkapazität für Daten stehen zur Verfügung. Zur Sicherheit gegen Datenverlust werden die Daten in einem speziellen Verfahren doppelt gespeichert auf einer Partition der Festplatte. Zusätzlich kann noch extern gesichert werden, z.B. auf einem USB-Stick.
- <sup>3)</sup> Der Eltako-FVS-Safe ist ein Server flacher und lüfterloser Bauart, welcher sowohl unter einer Tischplatte befestigt werden kann, als auch mit einer im Lieferumfang enthaltenen VESA-Halterung auf der Rückseite eines entsprechend ausgerüsteten Monitors. Das Betriebs system Windows 7 ist ebenso installiert, wie die Funk-Visualisierungs- und Steuerungs-Software FVS-Home.
- **4)** Die Funk-Visualisierungs- und Steuerungs-Software FVS visualisiert einerseits die Schaltstellung der Aktoren und den Verbrauch angeschlossener Zähler für Elektrizität, Gas, Wasser und Wärme. Andererseits kann mit ihr gemäß zuvor hergestellter Software-Verbindungen auch direkt geschaltet und gesteuert werden. Dazu genügt dann ein Mausklick oder ein Touch auf den Monitor. Dieser ist nicht im Lieferumfang enthalten, damit er nach den persönlichen Bedürfnissen des Anwenders ausgesucht werden kann. Es könnte ja auch das vorhandene TV-Gerät sein. Es kann auch jederzeit ein Notebook an den Rechner angeschlossen werden. Das Verbindungskabel ist im Lieferumfang enthalten.
- **5)** Die Funk-LAN-Access-Points BSC-BAP kommunizieren mit allen Komponenten des Eltako-Funknetzes. Untereinander und mit dem Rechner tauschen sie die Informationen über TCP/IP per ETHERNET aus. Jeder BSC-BAP deckt eine Gebäudefläche von ca. 200 bis 400 m² ab. Dies hängt von der Bauart des Gebäudes ab.
- **6)** Das Stromnetz (Powernet) zusätzlich zur Übertragung von Informationen über eine größere Distanz von bis zu 300 Metern zu verwenden, ist eine ideale Ergänzung zu dem Gebäudefunk. Die Powernet-Komponenten sind jedoch im Vergleich zu den Funk-Komponenten sehr teuer und daher kein sinnvoller genereller Ersatz für den Funk.
- **7)** Bei Bedarf kann der Energieversorger das Lastprofi l eines Gebäudes abrufen und entsprechende Tarife anbieten. Diese werden dann im Rechner hinterlegt, um eine Kostenberechnung zu machen und anzeigen zu können. Außerdem lassen sich dann Steuerinformationen hinterlegen, welche bestimmte Verbraucher nur abhängig vom günstigen Tarif einschalten, um die Energiekosten zu senken.

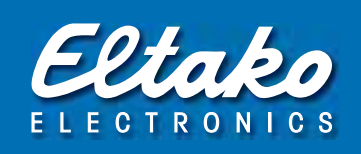

Wie die Spinne im Netz 'fühlt' der Server FVS-Safe alle 'Vibrationen' im Netz. Ihm entgeht kein Funk-Telegramm im ganzen Gebäude. Dafür sorgen die **Funk-LAN-Access-Points BSC-BAP**, welche alle Signale einfangen und über ETHERNET dem Rechner schicken. Oder das **Funk-Antennen-Modul FAM-USB**. Oder die **Funk-Powernet-Verbinder FPV12 und FPZ12**, welche das Stromnetz nutzen, um Informationen über größere Distanzen dem Rechner zu schicken. Herkömmliche Busleitungen im ganzen Gebäude sind hierzu nicht notwendig und deren Kosten kann man getrost sparen.

Der Server und seine Assistenten können jedoch nicht nur geduldig zuhören und Daten sammeln, sondern selbst aktiv Steuerbefehle und Informationen in den **Eltako-Gebäudefunk** senden. Z.B. um die Energieversorgung des Gebäudes zu regeln, für frische Luft zu sorgen, Beschattungselemente optimal zu steuern oder Beleuchtung zentral zu schalten.

Verlässliche Berechnungen zeigen, dass eine optimale und automatische Gebäudesteuerung erforderlich ist, um das **Null-Energie-Gebäude** oder gar das **+-Energie-Gebäude** zu realisieren.

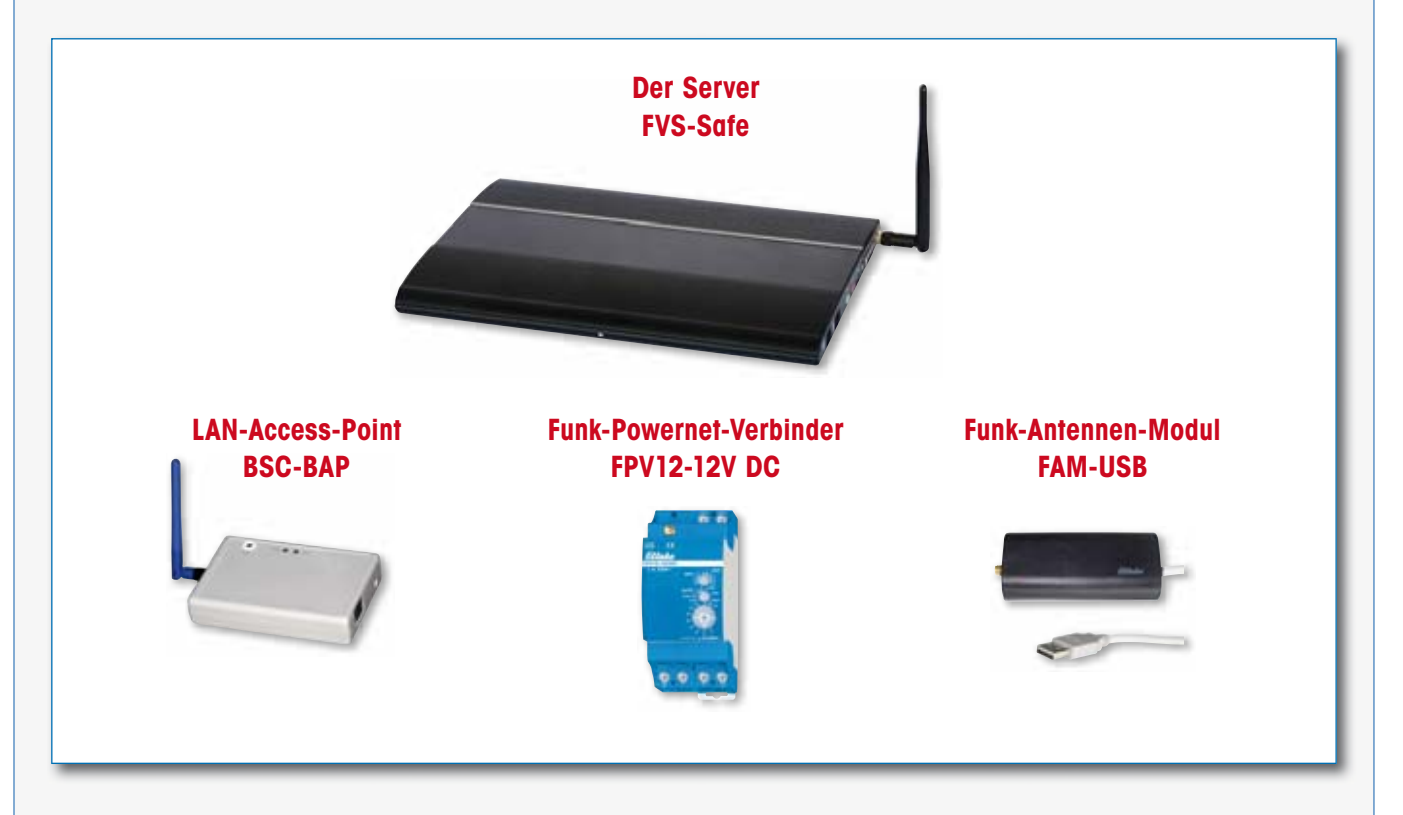

Ohne die **Eltako-Sensoren und -Aktoren** gibt es keine Informationen und keine Steuerbefehle im Funknetz. Sie sind die Basis des **Eltako-Funk** und arbeiten selbstverständlich auch ganz ohne Server, wenn keine zentrale Gebäude-Überwachung, keine zentrale Gebäude-Steuerung und keine Visualisierung erforderlich sind.

Die **Eltako-Sensoren** für Schaltbefehle, Temperatur, Helligkeit, Bewegung, Feuchte und Luftqualität arbeiten teilweise ohne eine externe Stromversorgung.

Die batterie- und leitungslosen **Eltako-Funktaster FFT, FT4, FHS** und **FMH** erzeugen ihren Energiebedarf für Funk-Telegramme bei der Betätigung selbst. Die **Eltako-Sensoren FAFT, FAH, FBH, FTF, FTK** und **FTR** erzeugen ihren Energiebedarf mit einer Solarzelle selbst und speichern den Überschuss bei Tageslicht in Speicherkondensatoren, um auch bei Dunkelheit genügend Energie für eine einwandfreie Funktion zu haben.

Weitere Eltako-Sensoren haben einen höheren Energiebedarf, welchen sie nicht selbst erzeugen können, und benötigen daher eine externe Stromversorgung.

Die **Eltako-Aktoren** sind das Rückgrat des **Eltako-Funk**. Sie werten nur die für sie bestimmten Funk-Telegramme aus, um beliebige Verbraucher im Gebäude zu schalten oder zu regeln. Einige haben eine **bidirektionale Funktion**. Damit können sie ihren Schaltzustand an den Server oder zu Anzeigen zurückfunken oder auch direkt andere Funktionen über Aktoren veranlassen. Zusätzlich können diese Aktoren auch noch als Repeater arbeiten.

Selbstverständlich gibt es diese Aktoren sowohl für zentrale als auch für dezentrale Montage – wie alle konventionellen **Eltako-Schaltgeräte** auch. Bei der zentralen Montage mit Reiheneinbaugeräten in Schaltschränken oder Verteilern wird der **Eltako-RS485-Bus** für die Kommunikation der Aktoren mit einem **Funk-Antennen-Modul Eltako-FAM12** verwendet. Dieser RS485-Bus kann auch gemischt oder ganz ohne Funk mit dem **Eltako-Ferntastsystem FTS12** genutzt werden.

**Der Eltako-Gebäudefunk nutzt in genialer Weise alle Eltako-Funk-Komponenten, welche auch bei kleinsten Installationen zum Einsatz kommen. Diese sind alle abwärtskompatibel!**

Alle Sensoren und Aktoren kommunizieren in dem Eltako-Gebäudefunk mit Telegrammen, welche von der **EnOcean-Alliance** weltweit standardisiert werden. Die batterie- und leitungslosen Funkmodule in den Eltako-Funk-Tastern werden von der Firma **EnOcean** in München hergestellt, ebenso wie die Funk-Mikrochips in den anderen Sensoren und Aktoren.

**Eltako** entwickelt und fertigt damit selbst **alle** von ihr angebotenen Sensoren und Aktoren. Diese 'verstehen sich' mit nahezu allen Produkten anderer Hersteller innerhalb der großen internationalen EnOcean-Produktfamilie.

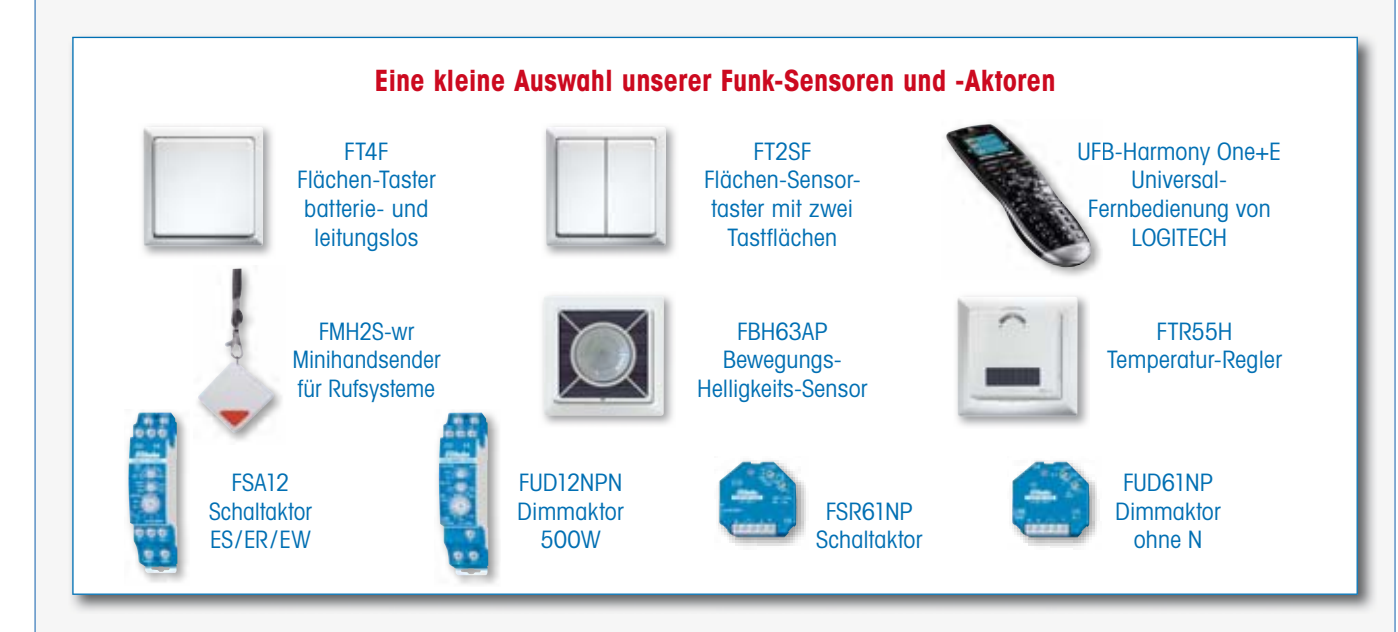

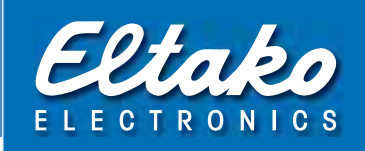

# Mit dem Eltako-Funk kann man ganz klein anfangen.

Schon ein Aktor mit zwei batterie- und leitungslosen Funktastern löst das Problem fehlender Taster ganz elegant: Der alte Lichtschalter wird durch einen Funk-Aktor mit davor liegendem Funktaster ersetzt und beliebig viele weitere Funktaster können leitungslos angebracht werden. Der Funk-Aktor kann dann natürlich auch gleich ein Funk-Dimmaktor sein.

**Am anderen Ende der unendlich großen Möglichkeiten mit dem Eltako-Gebäudefunk** stehen vernetzte Hochhäuser mit hunderten von Funk-Sensoren und Funk-Aktoren, gruppenweise oder geschossweise zusammengefasst, überwacht, gesteuert und visualisiert mit Servern FVS-Safe und der installierten Software FVS.

# Die 4 Stufen auf der Erfolgsleiter des Eltako-Funk

### **Stufe 1**

Wenige Funk-Sensoren und Funk-Aktoren für die Verbesserung oder Erweiterung einer vorhandenen Installation. In der Regel mit dezentraler Installation der Aktoren.

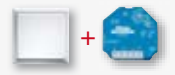

### **Stufe 2**

Mehrere Funk-Sensoren und Funk-Aktoren bei der Renovierung oder dem Neubau eines Gebäudes, jedoch ohne zentrale Überwachung, Steuerung oder Visualisierung. Mit dezentraler und zentraler Installation der Aktoren.

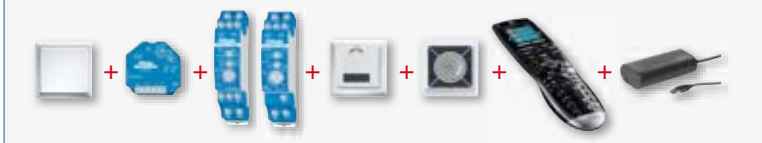

### **Stufe 3**

Mehrere Funk-Sensoren und Funk-Aktoren in einem Wohngebäude mit zentraler Überwachung, Steuerung oder Visualisierung. Mit dem Server FVS-Safe und dem Funk-Antennen-Modul FAM-USB mit der Softwarelizenz für FVS-Home. Überwiegend zentrale Installation der Aktoren mit Ergänzung um dezentrale Installation. Externer Zugriff mit einem Smartphone über das Internet möglich.

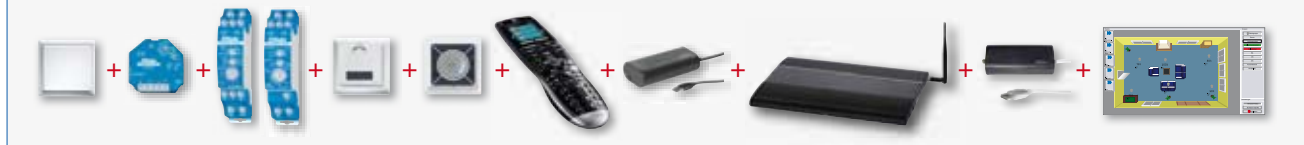

### **Stufe 4**

Viele Funk-Sensoren und Funk-Aktoren in einem großen Gebäude mit zentraler Überwachung, Steuerung oder Visualisierung. Mit dem Server FVS-Safe, der Softwarelizenz FVS-Professional und den Funk-LAN-Access-Points BSC-BAP. Teilweise zentrale Installation der Aktoren, teilweise dezentrale Installation in Zwischendecken. Externer Zugriff mit einem Smartphone über das Internet möglich.

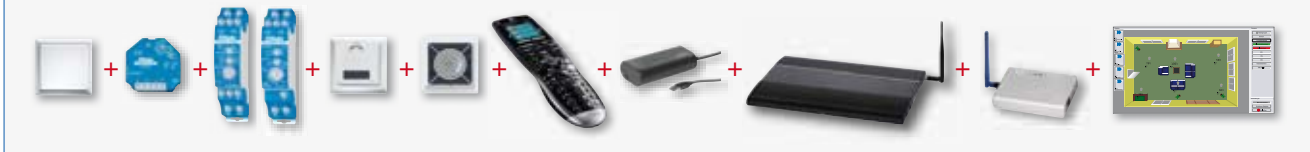

Die zentrale Installation in der 'intelligenten Verteilung' hat Vorteile und Nachteile gegenüber der dezentralen Installation in Schalterdosen oder Zwischendecken.

Nachteilig sind vor allem die langen Leitungen, da jeweils eine direkte Verbindung zwischen Aktor und Verbraucher erforderlich ist.

Allerdings werden der Material-Mehrverbrauch und die Verlegekosten sofort wieder kompensiert, da bei der zentralen Installation nur ein einziges Empfangsmodul (Antennenmodul FAM) und auch nur eine einzige Stromversorgung (Schaltnetzteil FSNT12-12V) erforderlich sind, während dezentral jeder einzelne Aktor ein solches Empfangsteil und eine Stromversorgung integriert hat.

Weiterhin nachteilig sind die längeren Funkstrecken von den Tastern bis zur Verteilung. Aber auch hier lässt sich der Nachteil ganz schnell in einen Vorteil verwandeln: Mit einer ziemlich preiswerten Empfangsantenne FA250 oder gar einer Hochleistungs-Empfangsantenne FA200 mit 7dBi Gewinn schmelzen die Entfernungen und lässt sich dann auch noch ein Server FVS-Safe installieren.

Übrig bleiben nur noch die bekannten Vorteile:

Einfachere Montage, übersichtliche Verdrahtung, leichter Austausch, schnelle Aufrüstung und kein Eingriff in Putz, Tapeten usw. vor Ort. Einige Funktionen lassen sich aus Platzgründen in der Schalterdose ohnehin nicht realisieren.

### **Sehr oft ergibt die Kombination von zentraler und dezentraler Installation das ideale Ergebnis.**

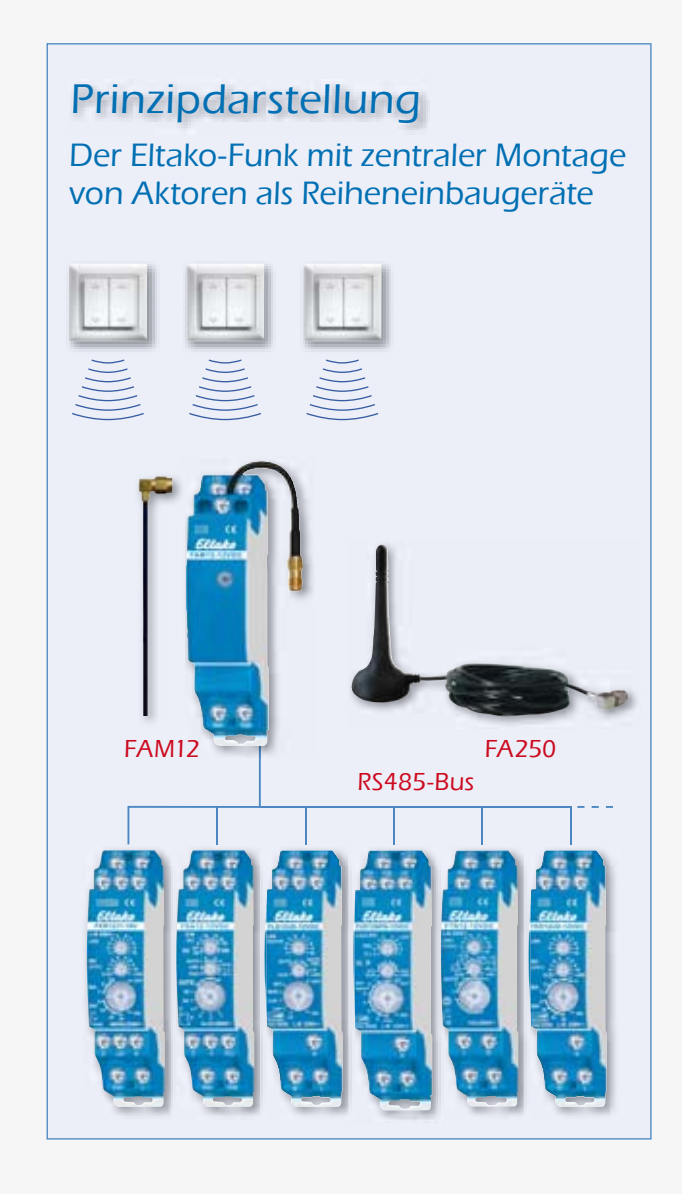

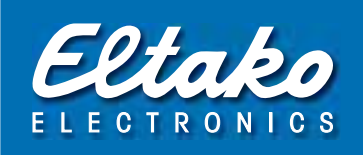

Die dezentrale Installation in Schalterdosen oder Zwischendecken hat Vorteile und Nachteile gegenüber der zentralen Installation in Verteilern und Schaltschränken.

Nachteilig ist vor allem der Materialaufwand bei dezentralen Aktoren, da in jedem einzelnen Aktor die Empfangselektronik und die Stromversorgung vorhanden sein müssen.

Allerdings wird der Material-Mehrverbrauch sofort wieder kompensiert, da bei der dezentralen Installation eine direkte Verbindungsleitung zwischen jedem Aktor in der Verteilung und den Verbrauchern entfällt.

Soll ein Server FVS-Safe mit einem FAM-USB installiert werden, dann sind eventuell Repeater erforderlich, um größere Distanzen zu überbrücken. Oft genügt am Funk-Antennen-Modul FAM-USB eine preiswerte Antenne FA250 oder eine Hochleistungsantenne FA200 mit 7dBi Gewinn. Noch größere Entfernungen lassen sich leicht durch BSC-BAP in einem LAN-Netzwerk mit dem FVS-Safe als Server realisieren.

Gerade bei Erweiterungen und leichter Renovierung bietet die dezentrale Installation große Vorteile: Die Funk-Sensoren können nahezu überall 'schmutzlos' angebracht werden. Die Aktoren belegen einfach vorhandene Schalterdosen mit der Schaltleitung zum Verbraucher oder sie werden gleich in den Verbraucher montiert.

### **Sehr oft ergibt die Kombination von zentraler und dezentraler Installation das ideale Ergebnis.**

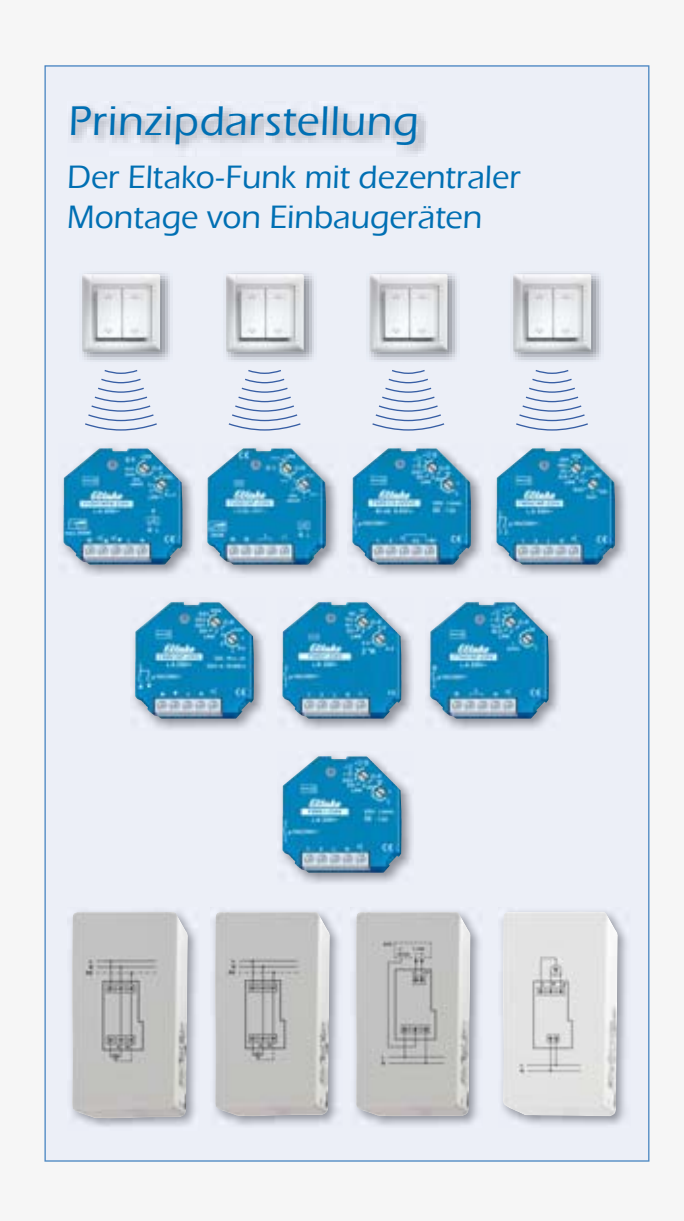

# Anwendungen mit dem Server FVS-Safe

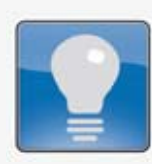

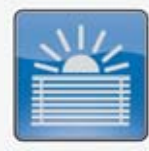

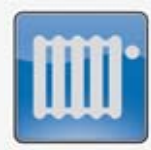

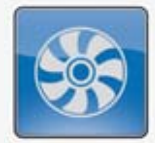

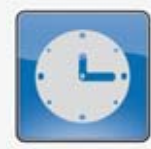

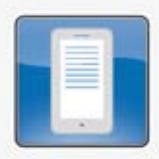

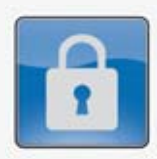

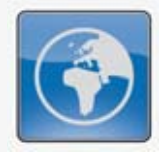

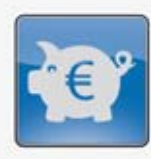

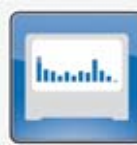

# **Beleuchtung**

Optimale Beleuchtung in allen Räumen. Dimmer und Lichtszenen schaffen eine wohnliche Atmosphäre.

# **Beschattung**

Rollläden und Jalousien nach Bedarf und automatisch steuern. Die elektrische Markise bietet Schutz vor Sonneneinstrahlung.

# **Heizung**

In jedem Raum die Temperatur individuell regeln. Energieeffiziente Temperatursteuerung und ideale Wärmeverteilung.

# Klima

Immer frische Luft – Automatisches Schalten der Klimaanlage und Fensterüberwachung.

# Komfort

Automatisches Schalten dank Bewegungs- und Helligkeitssensoren. Anwesenheits simulation mit zeitabhängiger Steuerung von Beleuchtung, Beschattung und Heizung.

# **Fernzugriff**

Fernzugriff auf das Gebäude per Smartphone, Tablet oder PC einschließlich Kameraanbindung.

# Sicherheit

Anzeige von geöffneten Fenstern und Türen. Warnmeldung bei Fehlfunktionen, Einbruch oder Notruf. Auf Wunsch verschlüsselter Funk selbst im Haus.

# **Vernetzung**

Aufbau oder Einbindung einer gesamten Netzstruktur. Verschiedene Zugriffspunkte auf das Gebäude.

# Energiesparen

Verbrauchsüberwachung und Darstellung per Anzeige oder Software (Smart Metering). Automatisches Zu- und Abschalten von Verbrauchern zur Energieeinsparung. Verschlüsselter Datenaustausch mit dem Energieversorger.

# **Visualisierung**

Visualisierung und Steuerung der Gebäudetechnik per Software.

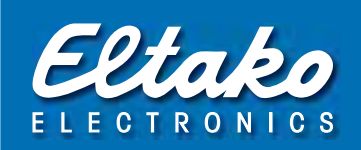

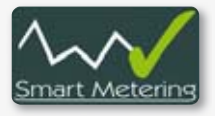

# Visualisierung des SmartMetering

Mit Hilfe grafischer Darstellungen erhalten Sie jederzeit schnell und übersichtlich Auskunft über den aktuellen Status. So sind auch Auswertungen z.B. über den Energieverbauch eines bestimmten Zeitraumes bis in das kleinste Detail möglich.

- Schaltung in Abhängigkeit vom Verbrauch
- Anzeige, Aufzeichnung und Auswertung der Werte
- Unterstützung von Strom-, Gas-, Wasserzählern
- Kostenanzeige bei hinterlegten kWh-Preisen
- E-Mail-Versand automatisch zeitgesteuert

# Verbindung von Objekten

Es können Objekte logisch miteinander verbunden werden. So führt die Zustands änderung eines Objektes zu der Steuerung eines Anderen. Das Öffnen eines Fensters kann somit das Ausschalten der Lüftung bewirken.

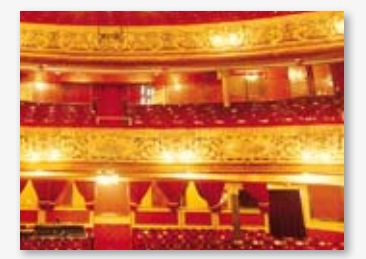

# Lichtszenen und Beschattungsszenen

Werden Szenen eingelernt, können mit einem Funktaster oder Tasten der Universal-Fernbedienung 4 verschiedene Lichtszenen und/oder Beschattungsszenen abgerufen werden. Auch 'zentral ein' und 'zentral aus' beziehungsweise 'zentral auf' und 'zentral ab' können als Szenen hinterlegt werden.

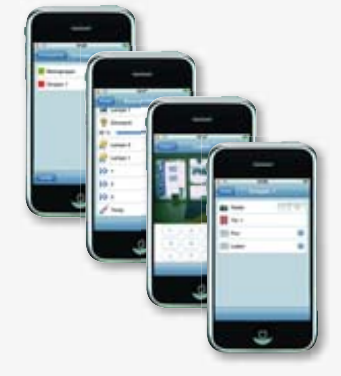

# Fernzugriff über Internet/Mobiltelefon

Es können alle Überwachungs- und Steuerungsfunktionen weltweit über das Internet oder das Mobiltelefon ausgeführt werden. Dabei wird sowohl der Zugang zum System als auch die Datenübertragung sicher verschlüsselt.

FVS-ToGo läuft von einem USB-Stick und hinterlässt keinerlei Spuren auf einem fremden Computer. Erfolglose Zugangsversuche werden erkannt und protokolliert.

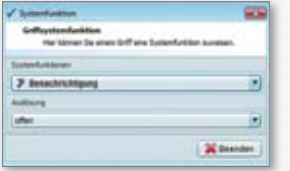

# Objektbenachrichtigung per E-Mail

Eine Zustandsänderung einzelner Objekte kann auf Wunsch per E-Mail gemeldet werden. So kann der Nutzer z.B. beim Betreten eines Raumes oder beim Klingeln an seiner Tür unterwegs per E-Mail informiert werden.

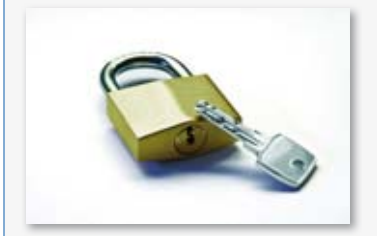

# **Sicherheit**

Die FVS-Software bietet Ihnen höchste Sicherheit:

- Manipulationsschutz der Software durch Verschlüsselung
- FVS-ToGo Hardwareverschlüsselung mittels USB-Stick
- Datenübertragungen von Clients sind für externen Zugriff generell verschlüsselt.

# Smart Metering mit dem Eltako-Gebäudefunk

Den Stromverbrauch zu beobachten ist ein anerkannter Weg, um das Bewusstsein für den Energieverbrauch zu schärfen und zu erkennen, welche Verbraucher zu welcher Tageszeit die Kosten in die Höhe treiben. Wird dann noch automatisch gegengesteuert – also z.B. Geräte mit hohem Verbrauch nur in Niedertarifzeiten einzuschalten – sind diese Erkenntnisse und Bemühungen ökologisch und ökonomisch sinnvoll.

**Der Eltako-Gebäudefunk bietet Smart Metering in mehreren Stufen an. Von der preiswerten Lösung in einer Wohnung bis zur professionellen Lösung in großen Gebäuden für ein echtes Energiemanagement.** 

### **Stufe 1 in einer Wohnung**

In einem Stromkreis misst ein Wechselstromzähler-Sendemodul FWZ den Stromverbrauch und sendet entsprechende Funktelegramme in den Eltako-Gebäudefunk. Diese Sendemodule fertigen wir als Reiheneinbaugeräte FWZ12 für zentrale Montage bis 16A und bis 65A, aber auch als Einbaugeräte FWZ61 für die dezentrale Montage bis 16A.

Eine Energieverbrauchsanzeige FEA55LED empfängt diese Funktelegramme und zeigt den Momentanverbrauch und ggf. Hochtarif/Niedertarif mit LEDs an.

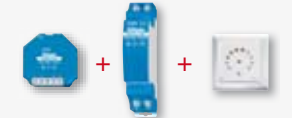

### **Stufe 2 in einer Wohnung**

Verbrauchsmessung wie bei Stufe 1. Eine digitale Energieverbrauchsanzeige FEA55D mit Display und einem Speicher für die Verbrauchswerte empfängt diese Funktelegramme. Es werden der Momentanverbrauch und der aufgelaufene Verbrauch ständig gezeigt. Der Verbrauch der letzten Stunden, Tage, Monate und Jahre kann zusätzlich abgerufen werden.

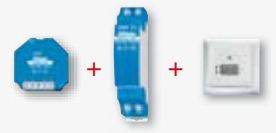

#### **Stufe 3 in einer Wohnung oder einem Gebäude**

Direkt an dem Stromzähler wird über dessen S0-Schnittstelle der Stromverbrauch abgefragt und mit einem Stromzähler-Sendemodul FSS12 in den Eltako-Gebäudefunk gesendet. Ein integriertes Lastabwurfrelais kann Verbraucher bei Überschreitung eines voreingestellten Verbrauchs abschalten.

Die Energieverbrauchsanzeige erfolgt entweder wie bei den Stufen 1 und 2 mit einem Anzeigegerät FEA55 oder mit der Funk-Visualisierungs- und Steuerungs-Software FVS-Energy bzw. mit der FVS des FVS-Safe. FVS-Energy kann kostenlos von der Eltako-Homepage heruntergeladen werden.

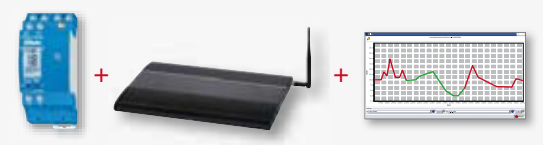

### **Stufe 4 in allen Wohn- , Büro- und Gewerbe-Gebäuden**

Bis zu 30 Stromzähler einer Gruppe werden mit ihrer S0-Schnittstelle an Funk-Powernet-Zähler-Verbinder FPZ12 angeschlossen. Bis zu 3 Zähler je FPZ12. Diese FPZ12 übertragen die Zählerinformationen über das Stromnetz (Powernet). An beliebigen Stellen des gebäudeinternen Stromnetzes können diese Informationen mit anderen FPZ12 ausgelesen und entweder in den Eltako-Gebäudefunk gefunkt oder direkt über einen USB-Anschluss an den FVS-Safe geleitet werden.

Die Anzeige, Auswertung und Speicherung dieser Daten erfolgt mit der Funk-Visualisierungs- und Steuerungs-Software FVS des Servers FVS-Safe. In einzelnen Wohnungen, Abteilungen oder Maschinen-Standorten auch mit den Energieverbrauchs-Anzeigen FEA55.

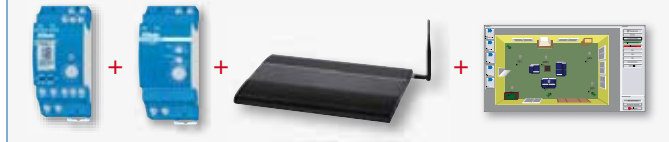

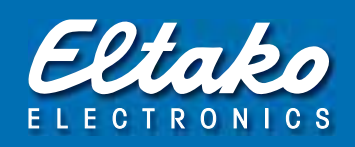

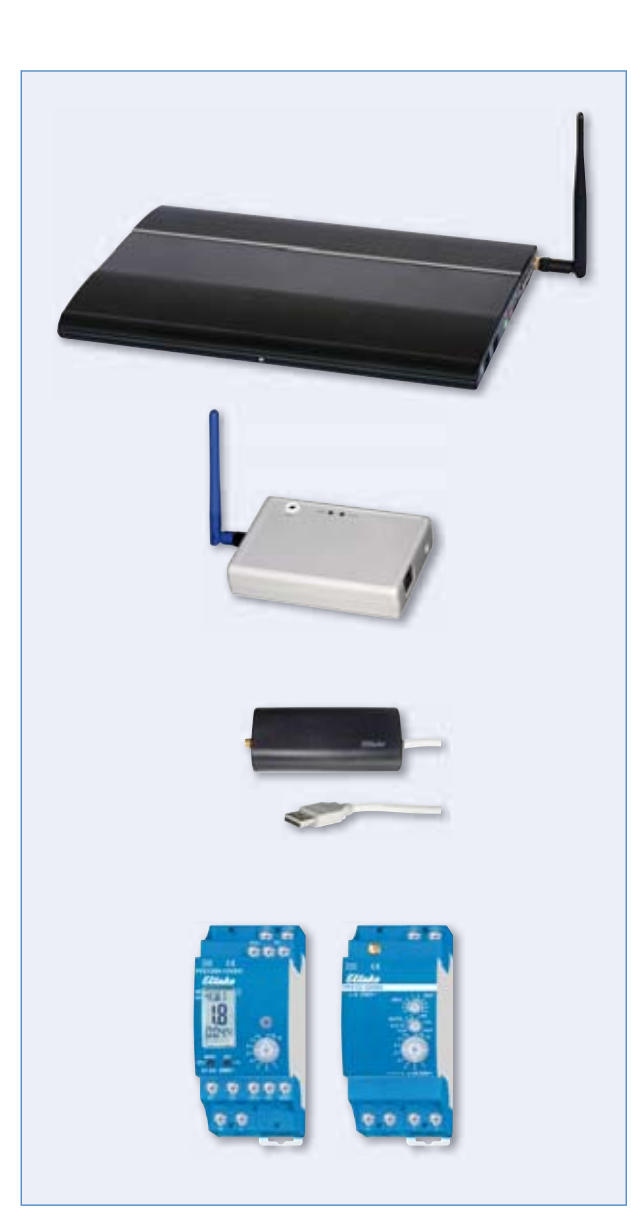

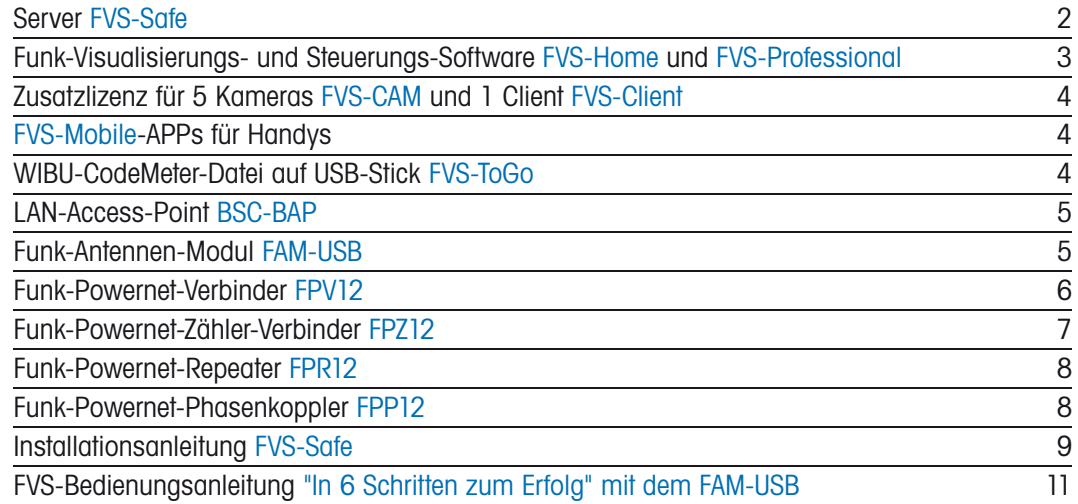

# Eltako-Server FVS-Safe

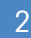

### min U

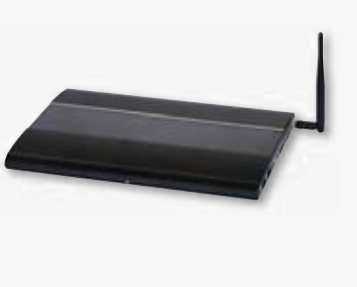

 $0.0<sup>-1</sup>$ 

 $a - b$ 

 $B$   $B$   $B$ 

FVS-Safe

### **Server FVS-Safe**

Der FVS-Safe ist ein Server flacher und lüfterloser Bauart, welcher sowohl unter einer Tischplatte befestigt werden kann, als auch mit einer im Lieferumfang enthaltenen VESA-Halterung auf der Rückseite eines entsprechend ausgerüsteten Monitors.

**Das Betriebssystem Windows 7 (im Preis enthalten) ist ebenso installiert, wie die Funk-Visualisierungs- und Steuerungs-Software Eltako-FVS (im Preis nicht enthalten), welche mit einem FVS-Home- oder FVS-Professional-Lizenzschlüssel aktiviert wird.** 

Alle Daten und Ereignisse werden in einer Datenbank für einen vorbestimmten Zeitraum gespeichert. Bis zu 75 GB Netto-Speicherkapazität für Daten stehen zur Verfügung. Zur Sicherheit gegen Datenverlust werden die Daten in einem speziellen Verfahren doppelt gespeichert auf einer Partition der Festplatte. Zusätzlich kann noch extern gesichert werden, z.B. auf einem USB-Stick.

Die installierte Funk-Visualisierungs- und Steuerungs-Software FVS visualisiert einerseits die Schaltstellung der Aktoren und den Verbrauch angeschlossener Zähler für Elektrizität, Gas, Wasser und Wärme. Andererseits kann mit ihr gemäß zuvor hergestellter Software-Verbindungen auch direkt geschaltet und gesteuert werden. Dazu genügt dann ein Mausklick oder ein Touch auf den Monitor. Dieser ist nicht im Lieferumfang enthalten, damit er nach den persönlichen Bedürfnissen des Anwenders ausgesucht werden kann. Es könnte ja auch das vorhandene TV-Gerät sein. Es kann auch jederzeit ein Notebook an den Rechner angeschlossen werden.

Verschlüsselung der Software und Lizenzen durch CodeMeter von WIBU-Systems. Datenkommunikation extern mit 256 Bit-Verschlüsselung.

**Ohne ETHERNET und WLAN wird zur Kommunikation mit dem Eltako-Gebäudefunk nur ein FAM-USB benötigt. Mit diesem und dem mitgelieferten Lizenzschlüssel wird die Software FVS-Home aktiviert. Für ETHERNET wird mindestens ein BSC-BAP benötigt und ein Lizenzschlüssel für die Softwareaktivierung FVS-Professional. Mit solch einem Lizenzschlüssel kann auch von FVS-Home auf FVS-Professional hochgerüstet werden.** 

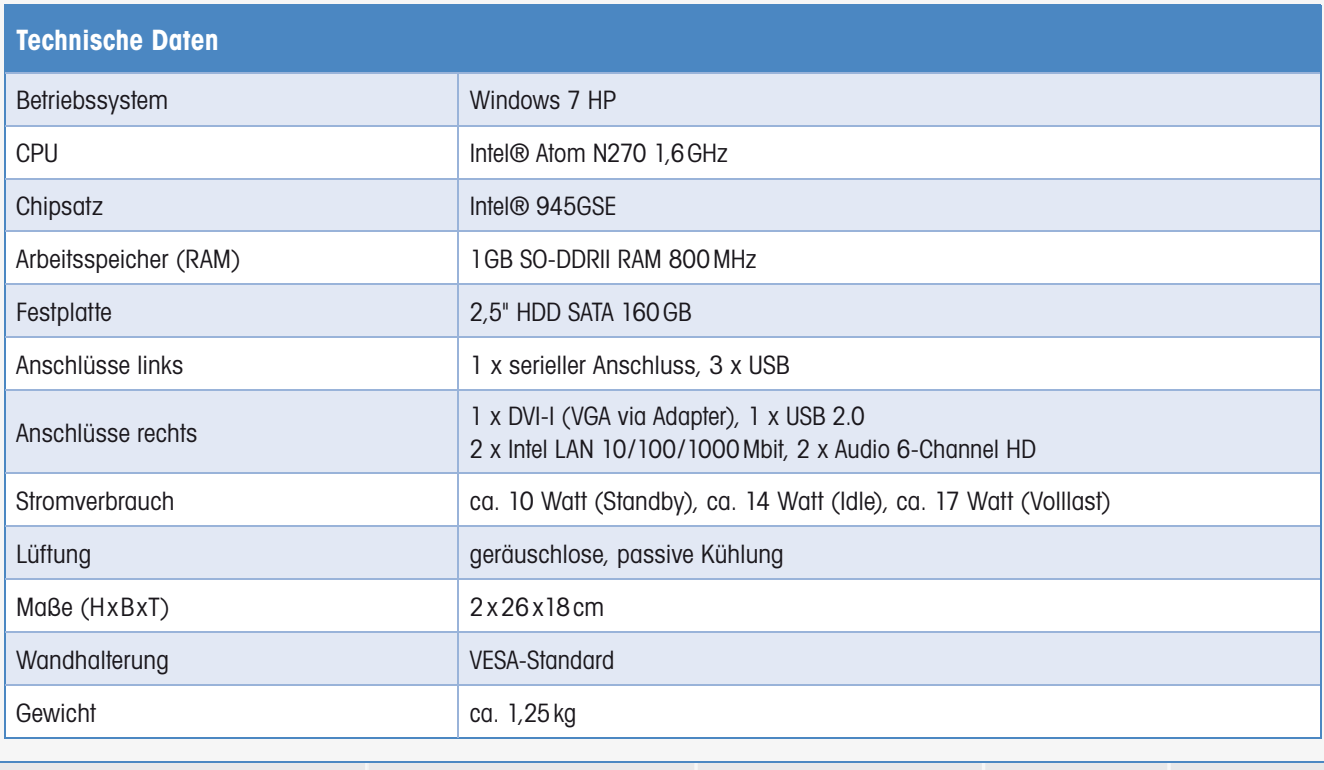

**FVS-Safe** Eltako-Gebäudefunk-Rechner EAN 4010312311127 888,00 €/St.\* Lagertype

Unverbindliche Preisempfehlung zuzüglich gesetzl. MwSt. \* Preis ohne Softwarelizenz

 $|-0|$ 

[⊯—o]

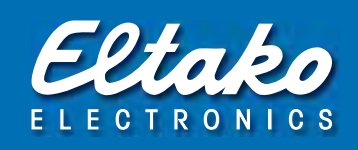

### FVS-Home

FAM-USB

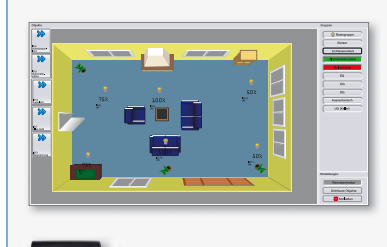

### **Funk-Visualisierungs- und Steuerungs-Software für bis zu 100 Funk-Sensoren, bis zu 128 Funk-Aktoren, 5 Kameras und 25 Timer.**

Der Funk-Empfänger FAM-USB mit USB-Anschluss ist für den Empfang am Server und das Senden der Funk-Telegramme vom Server zusätzlich erforderlich. In seinem Preis ist FVS-Home bereits enthalten und der Lizenzschlüssel liegt dem FAM-USB bei. Updates können über die installierte FVS-Software kostenlos aus dem Internet geladen werden.

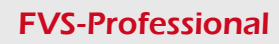

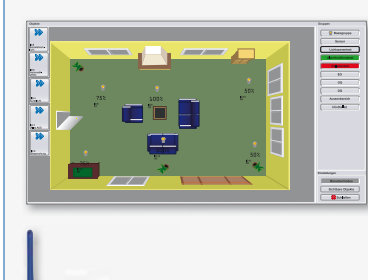

BSC-BAP

**Funk-Visualisierungs- und Steuerungs-Software für LAN-Verbindungen. Bis zu 250 Funk-Sensoren, unbeschränkte Anzahl Aktoren, 1 Client, 25 Kameras und 250 Timer.**

Mindestens ein LAN-Access-Point BSC-BAP ist für den Empfang am Server und das Senden der Funk-Telegramme vom Server zusätzlich erforderlich. Die Software wird mit einem Lizenzschlüssel aktiviert. Updates können über die installierte FVS-Software kostenlos aus dem Internet geladen werden.

Ein FAM-USB kann zusätzlich zu den BSC-BAP verwendet werden.

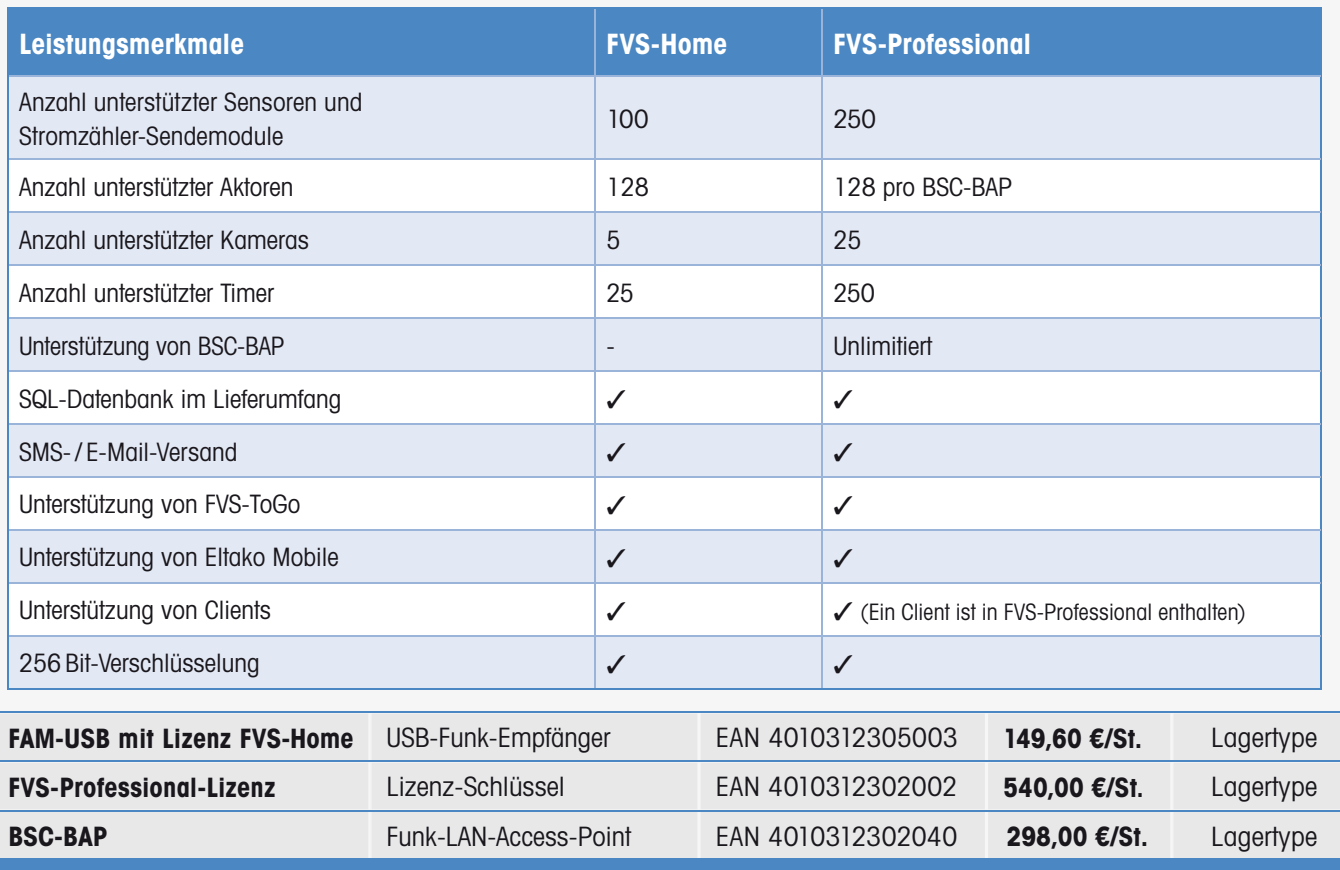

Unverbindliche Preisempfehlung zuzüglich gesetzl. MwSt.

# Zusatz-Lizenzen FVS-Cam und FVS-Client Handy-APPs FVS-Mobile und WIBU-Stick FVS-ToGo

FVS-Cam

### **Eine Zusatzlizenz FVS-Cam erlaubt die hausinterne Erweiterung der Visualisierung um 5 USB- und IP-Kameras.**

In der Grundausstattung visualisiert FVS-Home bis zu 5 Kameras und FVS-Professional bis zu 25 Kameras. Die Treiber für gängige Kameras sind in der Software enthalten. Neue Kameras werden in Upgrades berücksichtigt.

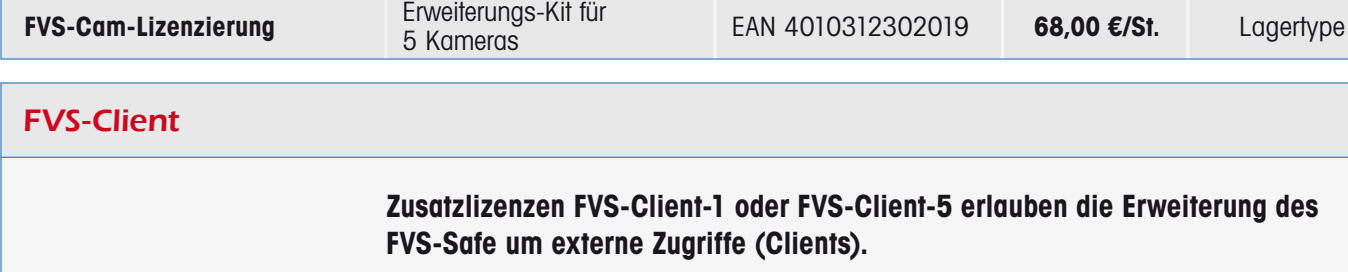

In der Grundausstattung unterstützt FVS-Professional bereits einen Client. Voraussetzung ist natürlich eine IP-Verbindung mit dem Internet oder einem Intranet.

**Der wichtigste externe Zugriff (Client) ist die Verbindung mit einem Mobiltelefon, insbesondere mit einem der neuen Smartphones.**

Für iPhone, iPad und alle Mobiltelefone mit der Android-Software können die kostenlosen **FVS-Mobile-Apps** in den Internet-Stores von Apple und Google heruntergeladen werden. Für Windows Mobile und Blackberry gibt es den Download bei eltako-funk.de.

Über die Mobiltelefone kann visualisiert, gesteuert und auf installierte USB- und IP-Kameras zugegriffen werden. Die Authentifizierung und die Datenübertragung sind verschlüsselt.

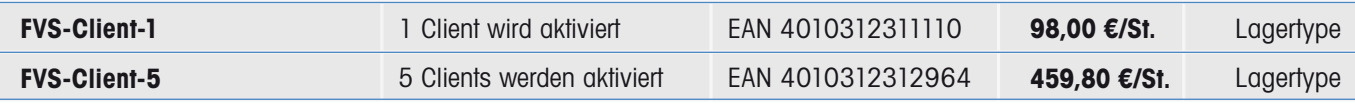

## FVS-ToGo

### **Die WIBU-CodeMeter-Datei auf dem 1GB-USB-Stick 'Metal Secure' ist ein Client und erlaubt einen weltweiten verschlüsselten Zugriff auf den FVS-Safe von jedem internetfähigen Windows-PC aus.**

Je nach hinterlegter Berechtigung kann visualisiert und auch gesteuert werden. Auch mit Visualisierung installierter USB- und IP-Kameras.

Die Authentifizierung und die Datenübertragung sind durch den 256 Bit-Hardware-Schlüssel gesichert. Auf dem benutzten PC bleiben keine auswertbaren Spuren zurück. Der freie Datenspeicher kann für persönliche Codes und Daten verwendet werden, ein Lizenzschlüssel liegt bei.

**FVS-ToGo Stick 1GB** mit WIBU-CodeMeter-Datei EAN 4010312305119 **140,60 €/St.** Lagertype

# Funk-LAN-Access-Point BSC-BAP Funk-Antennen-Modul für FAM-USB

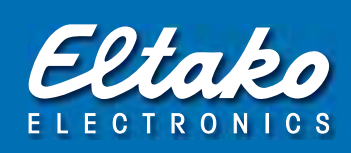

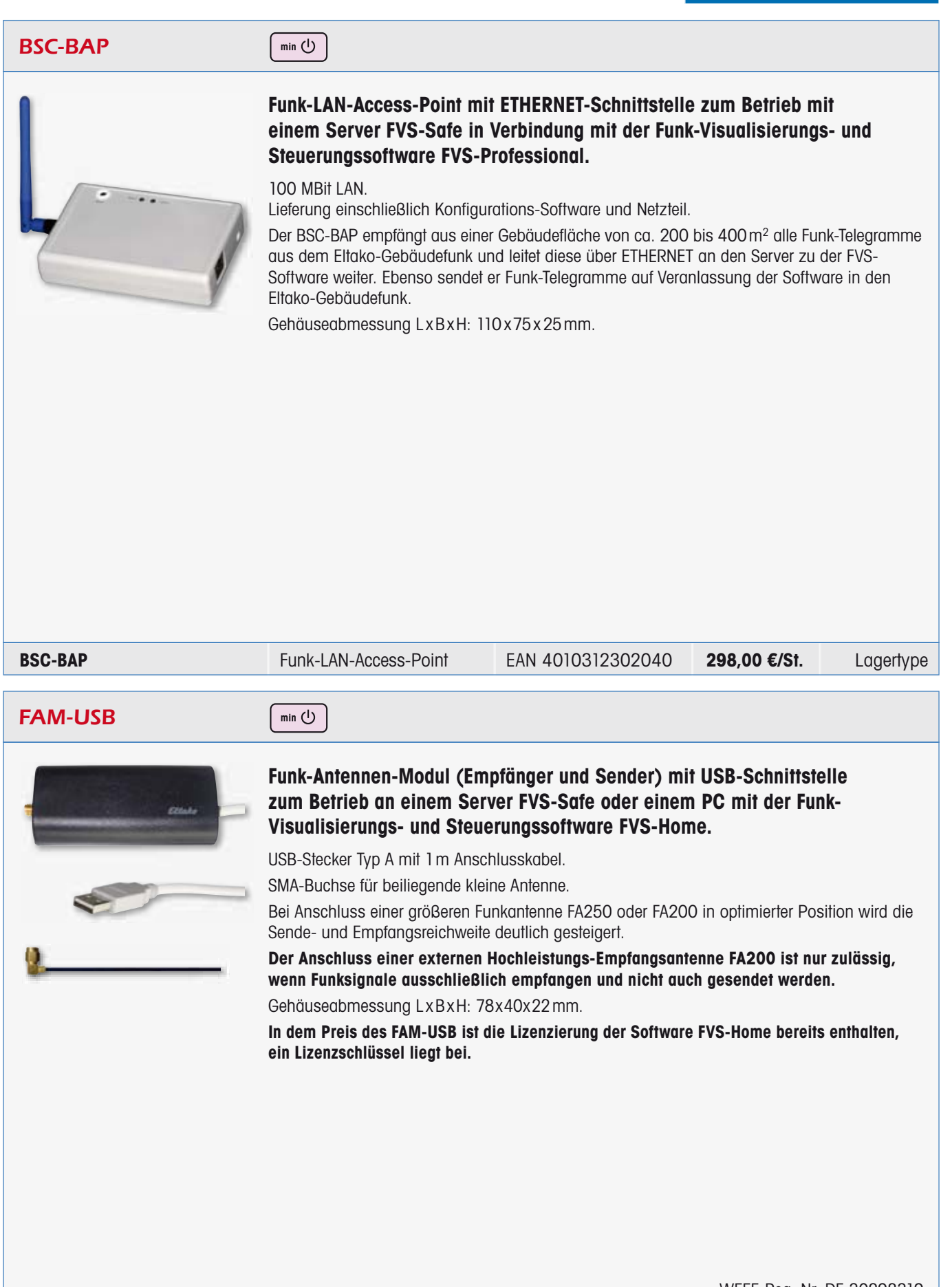

WEEE-Reg.-Nr. DE 30298319

5

min (り

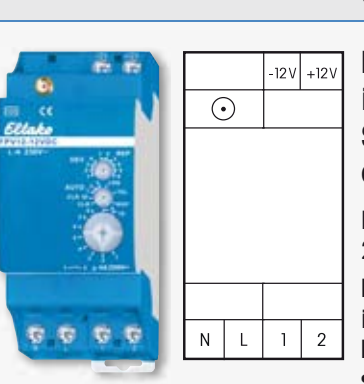

FPV12-12V DC

### **Funk-Powernet-Verbinder für die Eingabe und Ausgabe von Funk-Telegrammen in das und aus dem 230V-Stromnetz. Mit 32 Datenkanälen. Stand-by-Verlust nur 0,7 Watt. Als Repeater einstellbar. Bei Bedarf kann eine Funkantenne FA250 oder FA200 angeschlossen werden.**

Reiheneinbaugerät für Montage auf Tragschiene DIN-EN 60715 TH35. 2 Teilungseinheiten = 36 mm breit, 58 mm tief.

**Für die Eingabe der Funk-Telegramme in das Stromnetz und die Ausgabe an anderer Stelle in den Eltako-Gebäudefunk werden FPV12 verwendet, welche in beide Richtungen arbeiten können. Bis zu vier FPV12 und FPV12USB lassen sich für die Ein- und Ausgabe an unterschiedlichen Stellen im Stromnetz als Gruppe kombinieren.**

Die 12 V DC-Stromversorgung erfolgt ggf. mit dem gleichen nur 1 oder 2 Teilungseinheiten breiten Schaltnetzteil FSNT12-12 V mit 12W oder 24W, welches auch die Aktoren als Reiheneinbaugeräte versorgt.

Die Länge der 230 V-Übertragungsleitung zwischen Eingabe und Ausgabe kann bis zu 300 Meter sein. Sie ist abhängig von dem Übergangswiderstand der dazwischen liegenden Verbindungen und der Leitungsführung. Sofern sich die Powernet-Telegramme durch parallele Leitungen nicht ohnehin in andere Außenleiter einkoppeln, kann dies mit einem Phasenkoppler FPP12 veranlasst werden, damit die Ausgabe an jedem Leiter möglich ist.

In den Eingabe-FPV12 werden bis zu 32 Sensoren mit ihren fest hinterlegten Identifikationsnummern eingelernt. Bei dem Einlernen dieser Sensoren in die Aktoren werden von dem Ausgabe-FPV12 neue Identifikationsnummern als Unikate vergeben. Dadurch ist sichergestellt, dass die Aktoren nur die Anweisungen des Ausgabe-FPV12 ausführen, selbst wenn auch die Original-Funktelegramme dort ankommen.

Für sicherheitsrelevante Anwendungen ist jeder FPV mit einem **Fehlerrelais** ausgestattet. Dieses schließt den potenzialfreien Kontakt 1-2 für 3 Sekunden, wenn der Ausgangs-FPV innerhalb einer vorgegebenen Zeit keine Empfangsbestätigung schickt oder der Datenpuffer überläuft.

Bis zu 24 hintereinander eingehende Funk-Telegramme werden gepuffert und Tastersignale werden vorrangig übermittelt. Die Übertragung erfolgt entsprechend CENELEC B im Bereich 95 bis 125 kHz mit bis zu 2,5 kbps.

Die **rote LED** unter dem oberen Drehschalter begleitet den Einlernvorgang gemäß Bedienungsanleitung und zeigt im Betrieb eingehende Funk-Telegramme durch kurzes Aufblinken an. Die grüne LED unter dem mittleren Drehschalter zeigt im Betrieb empfangene Powernet-Telegramme durch kurzes Aufblinken an.

#### **FPV12-12V DC** Funk-Powernet-Verbinder EAN 4010312305249 **208,90 €/St.** Lagertype

 $min(1)$ 

# FPV12USB-12V DC

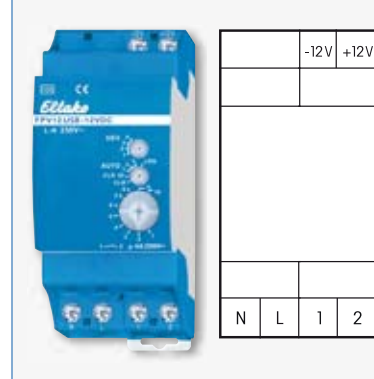

**Funk-Powernet-Verbinder für die Eingabe der Funktelegramme vom Server FVS-Safe in das 230V-Stromnetz und die Ausgabe von Funk-Telegrammen aus dem 230V-Stromnetz über die USB-Schnittstelle direkt an einen Server FVS-Safe. Stand-by-Verlust nur 0,7 Watt.**

Reiheneinbaugerät für Montage auf Tragschiene DIN-EN 60715 TH35. 2 Teilungseinheiten = 36mm breit, 58mm tief.

**Bis zu vier FPV12- und FPV12USB-12V DC lassen sich für die Ein- und Ausgabe an unterschiedlichen Stellen im Stromnetz als Gruppe kombinieren.**

Stromversorgung, Leitungslänge und Fehlerrelais siehe Beschreibung FPV12-12V DC.

**FPV12USB-12V DC** Funk-Powernet-Verbinder EAN 4010312311219 **199,80 €/St.** Lagertype

# Funk-Powernet-Zähler-Verbinder für Eingabe und Ausgabe FPZ12

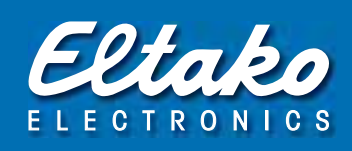

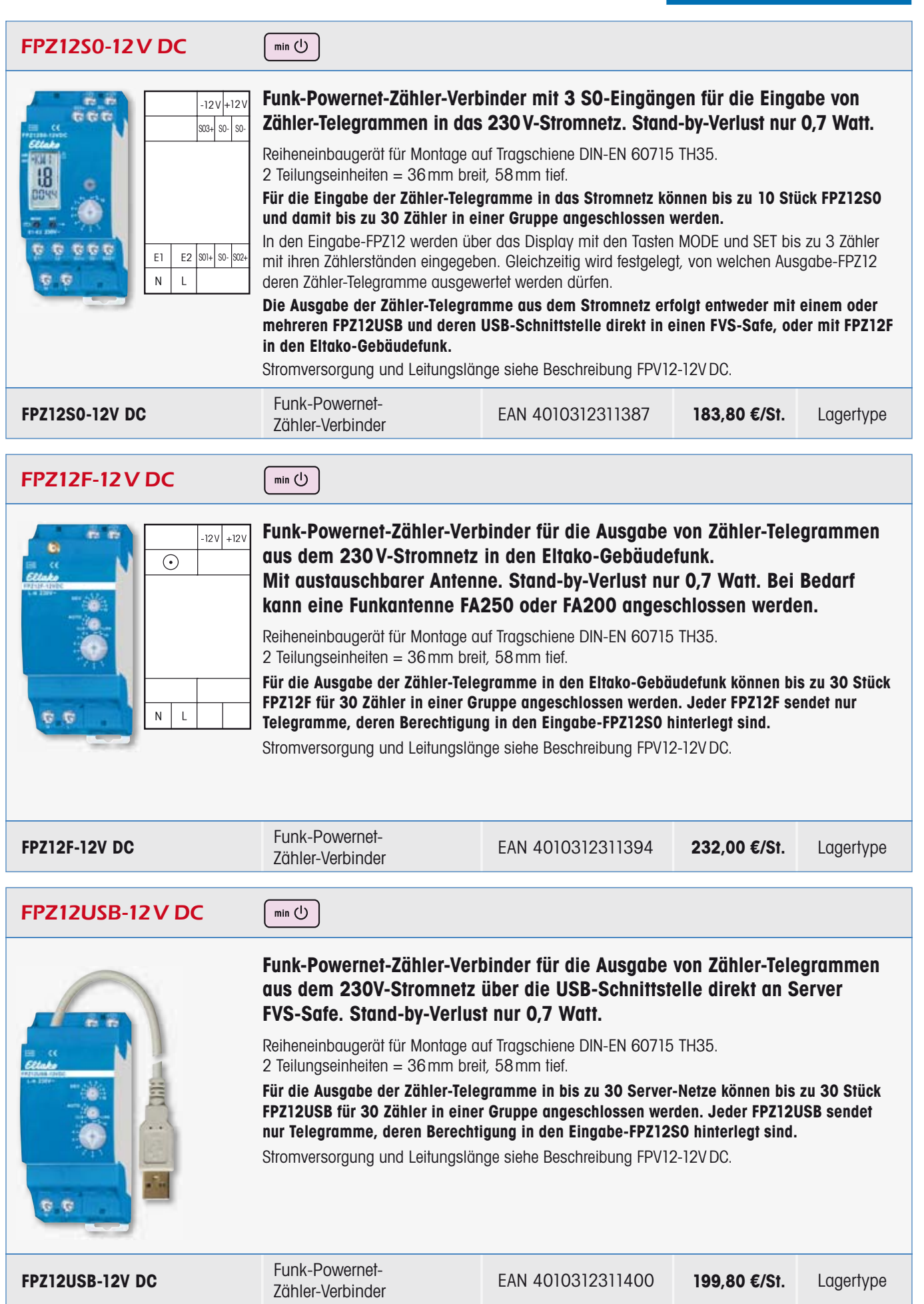

# Funk-Powernet-Repeater FPR12 Funk-Powernet-Phasenkoppler FPP12

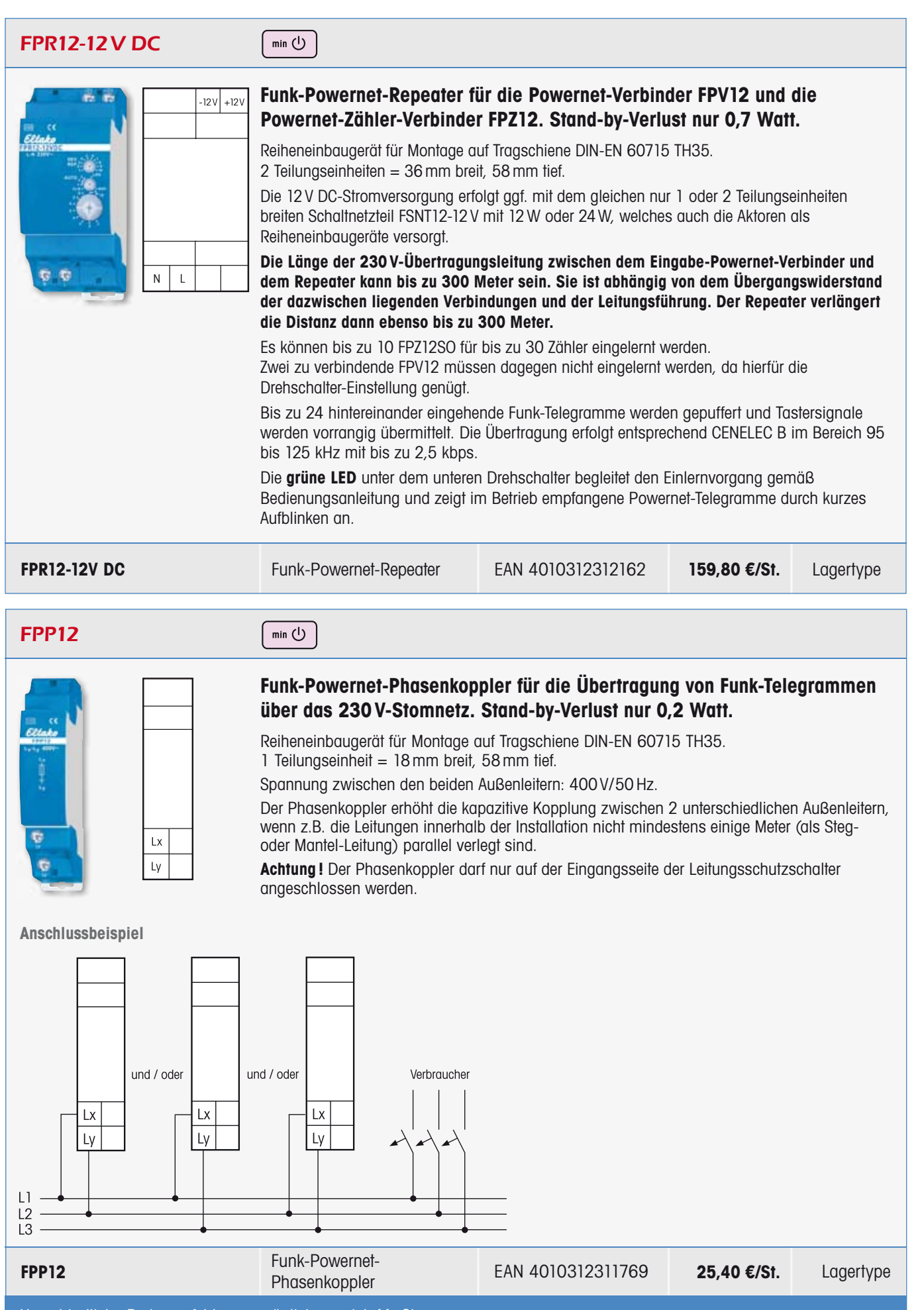

Unverbindliche Preisempfehlung zuzüglich gesetzl. MwSt.

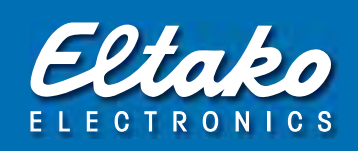

## 1. Lieferumfang

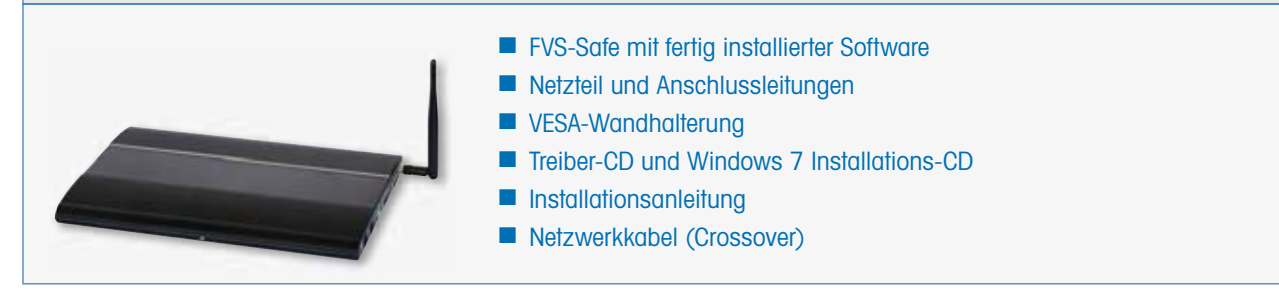

## 2. Technische Daten des FVS-Safe

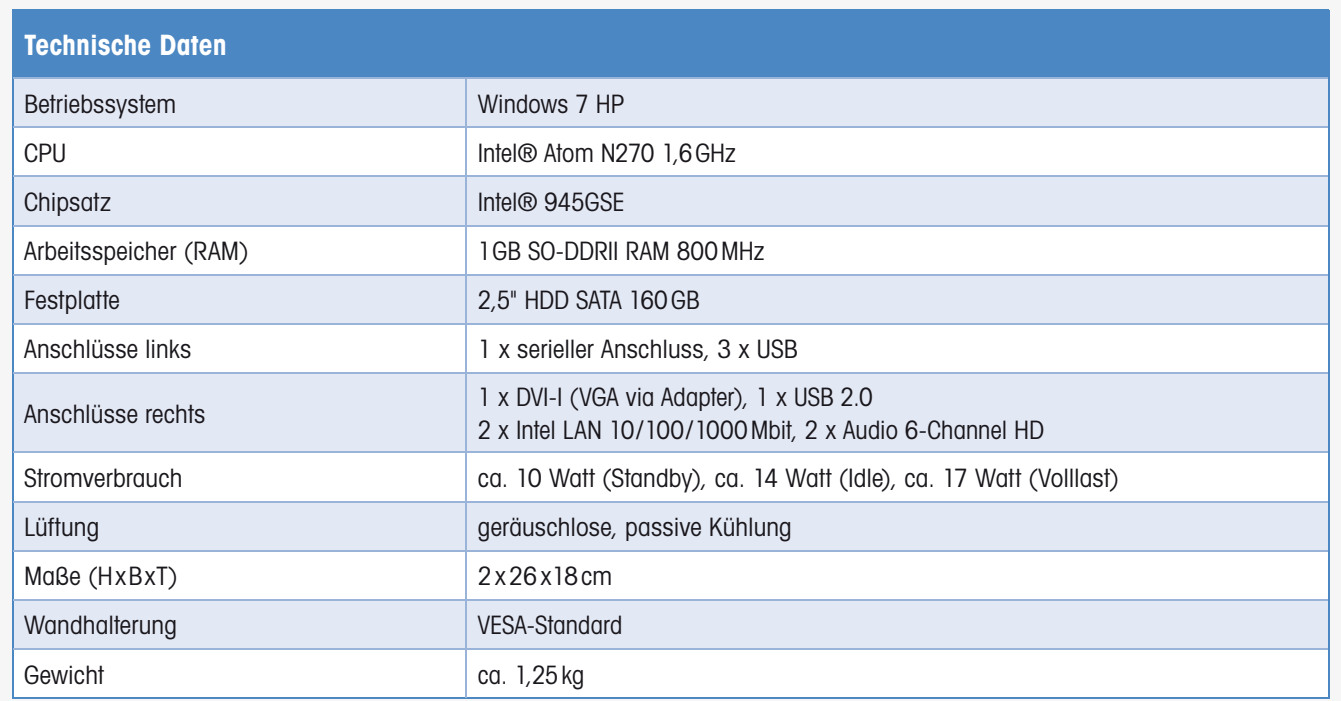

### 3. Anschlüsse des FVS-Safe

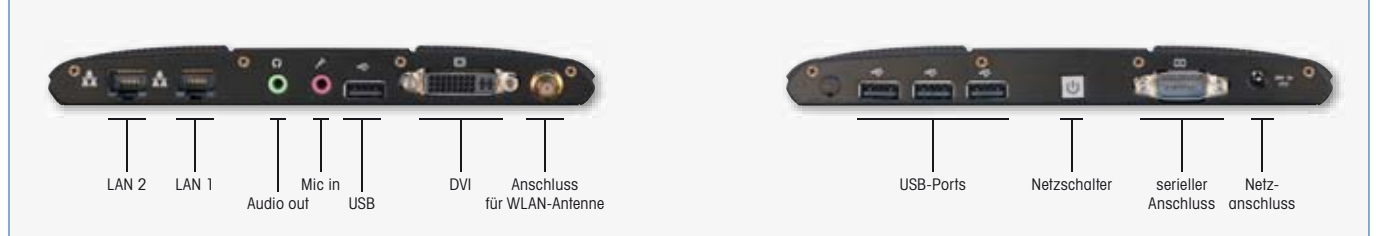

Bei der Montage ist auf eine Anbringung mit Wandhalterung zu achten, um eine optimale Kühlung zu gewährleisten.

## 4a. FVS-Safe einrichten mit Bildschirm, Tastatur und Maus

- 1. Verbinden Sie einen Bildschirm (DVI-Anschluss), eine Tastatur (USB) und eine Maus (USB) mit den entsprechend unter 3. angegebenen Anschlüssen.
- 2. Verbinden Sie den Eltako FVS-Safe mit dem Stromnetz. Der FVS-Safe startet automatisch.
- 3. Geben Sie den Software-Lizenzschlüssel FVS-Home oder FVS-Professional ein und nehmen Sie die gewünschten Einstellungen an der FVS-Software vor. Siehe hierzu das Handbuch der FVS oder für den direkten Start mit dem FAM-USB die nachfolgende Kurzbeschreibung "In 6 Schritten zum Erfolg".

### 4b. FVS-Safe mit Remotezugriff über ein Notebook einrichten

- 1. Verbinden Sie das beigelegte Netzwerkkabel (Crossover) mit dem LAN1-Anschluss des FVS-Safe und dem Notebook, mit welchem das System eingerichtet werden soll.
- 2. Verbinden Sie den Eltako FVS-Safe mit dem Stromnetz. Der FVS-Safe startet automatisch.
- 3. Ändern Sie die Netzwerkeinstellung Ihres Notebooks auf die IP(v4) Adresse 192.168.168.1, um eine Verbindung herstellen zu können. Deaktivieren Sie alle anderen Netzwerkverbindungen, um Komplikationen auszuschließen.
- 4. Starten Sie Ihren Internet-Browser und geben Sie folgendes In Ihre Adresszeile ein: http://192.168.168.100:5800
- 5. Nach der Eingabe öffnet sich das Fenster VNC Authentication, in welches Sie das Standardpasswort für die VNC-Konfiguration [ Passwort: EltakoFVS ] eingeben und mit "OK" bestätigen, um die Verbindung aufzubauen. Nun haben Sie über Ihren Browser vollen Zugriff auf den FVS-Safe und können zunächst den Software-Lizenzschlüssel eingeben und danach sämtliche Einstellungen vornehmen. Siehe hierzu das Handbuch der FVS oder für den direkten Start mit dem FAM-USB die nachfolgende Kurzbeschreibung "In 6 Schritten zum Erfolg".

### 5. Netzwerkinformationen (IP-Adressen des FVS-Safe)

- 1. LAN1 (wie unter 3. abgebildet) dient ausschließlich der Direktverbindung mit einem Notebook und ist fest auf die IP(v4)-Adresse 192.168.168.100 eingestellt.
- 2. LAN2 dient zur Datenkommunikation über TCP/IP im Netzwerk und Internetverbindung. Hier kann der FVS-Safe mit dem vorhandenen Router verbunden werden. Eine feste IP-Adresse ist hier nicht eingestellt. Es wird die automatische Vergabe von IP-Adressen (DHCP) genutzt.

### 6. Rücksetzen auf Auslieferungszustand

- 1. Bitte stellen Sie vor der Systemrückstellung sicher, dass Tastatur, Maus und Bildschirm mit dem FVS-Safe verbunden sind.
- 2. Starten Sie den FVS-Safe, bis beim Hochfahren "Zur Systemrückstellung F9 drücken" angezeigt wird. Innerhalb von 10 Sekunden die Taste F9 betätigen. Es wird nun Windows mit spezieller Einstellung zur Systemrücksetzung geladen.
- 3. Im angezeigten Menü "Recover starten" auswählen. Der Rücksetzvorgang startet und das System startet anschließend neu im Auslieferungszustand.

### 7. Sichern/Einlesen der Datenbank

- 1. Zum Sichern der Datenbank wählen Sie "Übersicht". Im Auslieferungszustand wird in der Basisebene ein Symbol mit der Beschriftung "Sich-Postgres-DB" angezeigt. Durch Auslösen dieser Verknüpfung wird die Datenbank in eine Datei gesichert, welche Sie im Ordner "Backups" auf dem Desktop finden.
- 2. Zum Laden einer vorhandenen oder einer neuen Datenbank sollte die auf dem Desktop befindliche Verknüpfung "FVSRecover" verwendet werden. Wird dieses Programm gestartet, so öffnet sich ein Fenster, in dem die zu ladende Datenbank ausgewählt werden kann. Klicken Sie auf "Suchen", um das Verzeichnis und die Datei zu wählen. Bestätigen Sie nach der Auswahl mit "Start" den Ladevorgang.

### 8. Passwörter des FVS Safe

- 1. **Administratorpasswort Windows:** Passwort: EltakoFVS
- 2. **Benutzerkonto Windows:** Benutzer: user Passwort: password
- 3. **VNC (Remotezugriff):** Passwort: EltakoFVS
- 4. **VNC (nur Darstellung, kein Schreibzugriff):** Passwort: password

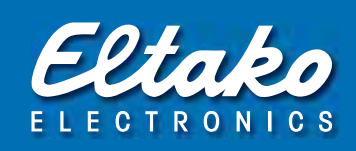

### 1. Lizenzieren

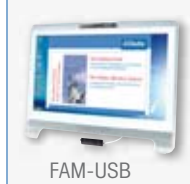

- 1. Verbinden Sie einen Bildschirm (DVI-Anschluss), eine Tastatur (USB) und eine Maus (USB) mit den entsprechend auf Seite 9 unter 3. gezeigten Anschlüssen, bzw. stellen Sie einen Remotezugriff, entsprechend der Punkte 4a. und 4b. der Installationsanleitung für den FVS-Safe auf den Seiten 8 und 9, her.
- 2. Verbinden Sie den Eltako FVS-Safe mit dem Stromnetz. Der FVS-Safe startet automatisch.
- 3. Lizenzieren Sie die Software durch Anwählen von: "Info/Lizenz/Lizenzschlüssel eingeben". Dies ist auch nachzulesen in dem mitgelieferten Lizenzanschreiben des FAM-USB.

### 2. FAM-USB installieren und erkennen

- 1. FAM-USB mit einem USB-Anschluss verbinden. Die Hardware-Erkennung von Windows startet automatisch und installiert den Treiber.
- 2. Software starten und mit "Übersicht" in die Hauptansicht der Eltako FVS wechseln.
- 3. Wählen Sie in der Menüleiste "Konfiguration\PC-Schnittstellen", um den zuvor korrekt installierten FAM-USB per "Autoerkennung" zu finden. Den angezeigten FAM-USB (zu erkennen an der ID-Nr.) markieren und speichern, um den Vorgang abzuschließen. Das System ist nun zum Empfangen und Versenden von Funksignalen vorbereitet.

### 3. Funktaster für die Beleuchtung einlernen

- 1. Um einen Funktaster einzulernen, wählen Sie in der Menüleiste "Einlernen\Einlerndialog".
- 2. Betätigen Sie den einzulernenden Funktaster, um diesen unter "Neue Sensoren" im rechten Feld sichtbar zu machen.
- 3. Um den Funktaster zuzuordnen, ziehen Sie diesen per "Drag and Drop"\* in das linke Feld "Zugeordnete Sensoren". Zum Abschluss des Einlernens auf "Beenden" klicken oder für weitere Funktaster bei 2. aufsetzen.

Der Funktaster wird nun auf dem Bildschirm als Lampensymbol dargestellt.

(\* Mit linker Maustaste anklicken, halten, verschieben und durch Loslassen der linken Maustaste einfügen.)

### 4. FVS-Aktor erstellen

- 1. Um einen Schaltaktor im System zu visualisieren, muss dieser zunächst als FVS-Aktor erstellt werden. Wählen Sie hierzu in der Menüleiste "Bearbeiten\Aktoren erstellen/bearbeiten".
- 2. Wählen Sie den FAM-USB aus und bestätigen Sie mit "Auswählen".
- 3. Ändern Sie den Aktor-Typ in "Schaltaktor (AUS/AN)", vergeben Sie einen Aktornamen Ihrer Wahl (z.B. Licht) und wählen Sie "Hinzufügen", um den FVS-Aktor zu erstellen.
- 4. Der erstellte FVS-Aktor wird nun in der Liste der vorhandenen Aktoren angezeigt. Um das Fenster zu schließen, wählen Sie "Beenden".

### 5. Einlernen

- 1. Um den erstellten FVS-Aktor in einen Eltako-Funkaktor einzulernen, wählen Sie in der Menüleiste "Einlernen\FVS zu Aktoren".
- 2. Markieren Sie den einzulernenden FVS-Aktor und stellen Sie den Funkaktor auf "LRN" gemäß der entsprechenden Bedienungsanleitung des Schaltgerätes.
- 3. Wählen Sie die gewünschte Signaleinstellung (An oder Aus).
- 4. Klicken Sie auf "Einlernen". Der erfolgreiche Versand des Funksignals wird durch grünes Blinken der Schaltfläche "Einlernen" angezeigt.
- 5. Um weitere Signaleinstellungen oder Aktoren einzulernen, bitte bei 2. aufsetzen, oder den Einlernvorgang abschließen, indem Sie "Beenden" wählen.

Der aktuelle Schaltzustand des Aktors (An/Aus) wird nun auf dem Bildschirm als Lampensymbol mit blauem Pfeil dargestellt und kann durch Anklicken verändert werden.

### 6. Verbinden von Funktaster und Aktor

- 1. Um mit dem eingelernten Funktaster (Lampensymbol) den Aktor (Lampensymbol mit blauem Pfeil) schalten zu können, müssen die beiden Symbole miteinander verbunden werden.
- 2. Damit eine Verbindung hergestellt wird, muss das Lampensymbol des Funktasters per "Drag and Drop" auf das Lampensymbol mit blauem Pfeil des Aktors gezogen werden. Beim Übereinanderlegen der Symbole in dieser Richtung wird das Aktorsymbol vor dem Ablegen des Funktastersymboles grün.

Der aktuelle Schaltzustand der Funktaster/Aktor-Verbindung (An/Aus) wird nun auf dem Bildschirm als Lampensymbol mit blauem Pfeil dargestellt und kann durch Anklicken als auch durch Betätigen des Funktasters verändert werden.

# Deutschland **Internationale Vertretungen** Büros und Gebietsrepräsentanten und Repräsentanten

#### **Fellbach**

Eltako Vertriebsbüro Hofener Straße 54 70736 Fellbach @ 0711 94350000 0711 5183740 info@eltako.de kundenservice@eltako.de

#### **Baden-Württemberg**

Carsten Krampe 75172 Pforzheim ₩ 0173 3180392

# **E** krampe@eltako.de

#### **Bayern (Nord)**

Horst Rock 91126 Schwabach @ 09122 61179 09122 61159 rock@eltako.de

#### **Bayern (Süd)**

Elka Hugo Krischke GmbH 82024 Taufkirchen <sup>2</sup>089 3090409-0

 089 3090409-50  $\boxtimes$  krischke@eltako.de

#### **Berlin/Brandenburg/ Sachsen (Ost)**

Olaf Knobel 15746 Groß-Köris 133766 21240 033766 21241 ● 0176 13582503 knobel@eltako.de

### **Hamburg/Schl.-Holstein/Bremen**

Gunnar Wetteborn 25355 Barmstedt

₩ 0176 13582502 04123 6834673 wetteborn@eltako.de

#### **Hessen**

Daniel Böth 63811 Stockstadt am Main **8** 0173 3180391 boeth@eltako.de

# **Mecklenburg-Vorpommern/**

#### **Brandenburg (Nord)/ Sachsen-Anhalt (Nord)**

Klaus-Peter Schmitz 18276 Sarmstorf 138843 215884 03843 215884 ₩ 0176 13582501 schmitz@eltako.de

#### **Niedersachsen**

Detlef Hilker 31840 Hessisch Oldendorf

18 05152 6984480 ● 0173 3180390 hilker@eltako.de

#### **Nordrhein-Westfalen (Nord)**

Stefan Krause 32351 Stemwede

#### ● 0162 2575119  $\boxtimes$  krause@eltako.de

**Nordrhein-Westfalen (Süd)**

Jörg Kleimann 53340 Meckenheim

₩ 0162 2575120  $⊠$  kleimann@eltako.de

#### **Nordrhein-Westfalen (Ost)**

Kay Westphal 44265 Dortmund ● 0176 13582506 0231 734171 westphal@eltako.de

#### **Rheinland-Pfalz/Saarland**

Rainer Brilmayer 55411 Bingen ₩ 0176 13582516

brilmayer@eltako.de

#### **Sachsen-Anhalt (Süd) Sachsen (West)**

 $\boxtimes$  misch@eltako.de

**Thüringen** Andreas Misch 39218 Schönebeck OT Elbenau ₩ 0176 13582505

### **Technische Auskünfte und Beratung:**

 $\circledR$  +49 711 94350002  $\circledR$  +49 173 3180382 Technik-Beratung@eltako.de / FVS-Beratung@eltako.com

**Kundenservice mit Auftragsbearbeitung:**

 $\mathbb{R}$  +49 711 94350001  $\boxtimes$  Kundenservice@eltako.de

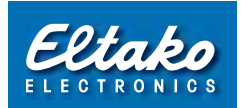

Eltako GmbH Hofener Straße 54

D-70736 Fellbach

● +49 711 94350000 **☆+49 711 5183740**  $\boxtimes$  info@eltako.de  $\oplus$  www.eltako.de  $\oplus$  www.eltako-funk.de

#### **Belgien/Frankreich/Luxemburg**

Serelec n.v. B-9000 Gent 1 + 32 9 2234953  $\boxtimes$  info@serelec-nv be

#### **Dänemark**

SOLAR A/S DK-6600 Vejen 16 961200 **⊠** jni@solar.dk

#### **Golfregion**

M/S Golden Sand Trading U.A.E. – Dubai 13595611  $\boxtimes$  vasu2000@emirates net ae

#### **Island**

Reykjafell Ltd. IS-125 Reykjavik Iceland 135 4 5886010  $\boxtimes$  reykjafell@reykjafell.is

### **Israel**

Avital B.S. Ltd Il-Holon 18 +97 23 5587717 avitalbs@zahav.net.il

#### **Italien**

Repräsentant Tommaso Scrofani I-64025 Pineto TE 1 +39 085 9491796  $\bullet$  +39 347 3774888 scrofani@eltako.com

#### **Niederlande (Nord)**

Repräsentant Hans Oving NL-7701 VV Dedemsvaart 1 + 31 523 616688  $\bullet$  +31 6 21816115 oving@eltako.com

#### **Niederlande (Süd)**

Repräsentant Dennis Schellenberg NL-5854 PC Bergen (LB)  $\bullet$  +31 6 50419067 schellenberg@eltako.com

Malthe Winje Automasjon AS 147 66996100 **⊠** firmapost@mwa.no

### **Österreich (Ost)**

W/NÖ/Stmk./Bgld. Repräsentant Andreas Kaider  $\textcircled{3}$  +43 699 11090025 kaider@eltako.com

#### **Österreich (Ost)**

OÖ/Ktn. Repräsentant Winfried Rac 143 660 8081310 rac@eltako.com

#### **Portugal**

TEV2 – Dist. Mat. Eléctrico, Lda P-4470-434 Maia  $\textcircled{3}$  +351 229 478 170 info@tev.pt

#### **Russland**

ATLAS Group JSC RU-127591 Moscow 1 +7 495 6423463 eltako@atlasgroup.ru

#### **Schweden (Nord/Mitte)**

Repräsentant Patrick Savinainen S-69332 Degerfors  $\bullet$  +46 070 9596906 patrick@eltako.com

#### **Schweden (West/Ost)**

Repräsentant Dan Koril S-57010 Korsberga  $\bullet$  +46 070 3201102 dan@eltako.com

#### **Schweden (Süd)**

Repräsentant Jonas Lundquist S-26433 Klippan  $\bullet$  +46 073 5815692  $\overline{\boxtimes}$  ionas@eltako.com

#### **Schweiz**

Demelectric AG CH-8954 Geroldswil <sup>3</sup> $+41$  43 4554400 **info@demelectric.ch** 

#### **Spanien**

Repräsentant Thomas Klassmann E-08397 Pineda de Mar 1 +34 93 7692419  $\frac{1}{2}$  +34 650 959702 klassmann@eltako.com

#### **Südafrika**

Innomatic (Pty) Ltd - Franz Marktl ZA-Midrand  $\textcircled{r}$  +27 11 8400840 sales@innomatic.co.za

#### **Tschechien**

Repräsentant Peter Loužecký CZ-40011 Ústí nad Labem 132 +420 475 621132  $\gg +420$  724 175676 louzecky@eltako.com

#### **Zypern**

MeshMade Ltd CY 1096, Nicosia  $\textcircled{3}$  +357 7000 6374 info@meshmade.com

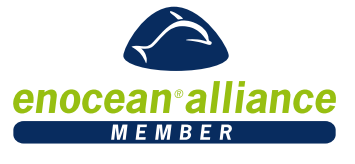

**Norwegen** NO-1415 Oppegard

**Österreich (West)**

Sbg./T/Vbg./Südtirol Repräsentant Robert Goedicke 1823322 goedicke@eltako.com